## Form BA-BS Mutabakat Gönderimi

Finans/Ana Kayıtlar/Cari Hesap liste ekranında F9 seçenekleri arasında Form BA-BS mutabakat gönderim seçenekleri mevcuttur.

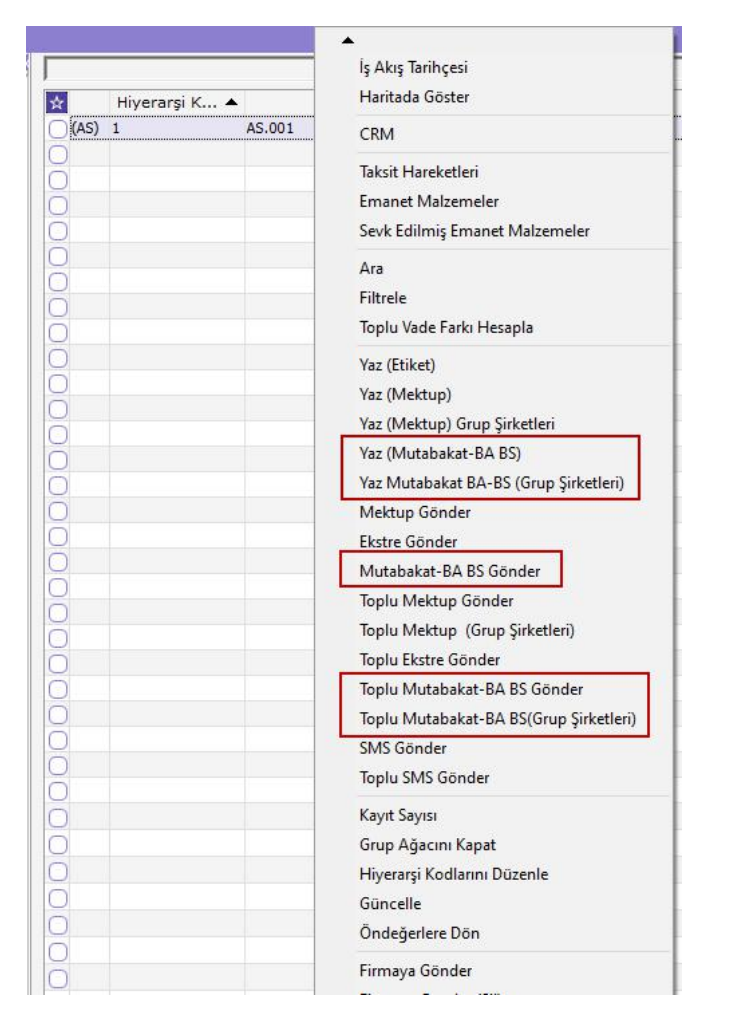

Form BA-BS için, mutabakat mektubunun yazdırılma ve gönderilme seçeneklerine benzer doğrultuda kendi filtre seçenekleri ile mutabakat yapılması ve gönderilmesi sağlanır.

Yaz (Mutabakat BA-BS) seçeneğine tıklandığında aşağıdaki ekran gelir.

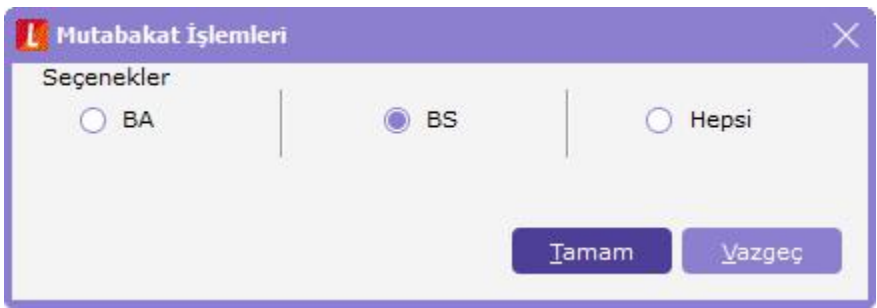

Mesajdan hangi beyanname türüne göre mutabakat yazdırılacağı belirlenir veya hepsi seçeneği işaretlenir.

Tamam seçeneği ile devam edildiğinde açılan pencerede beyanname veri al filtre seçeneklerine ulaşılır.

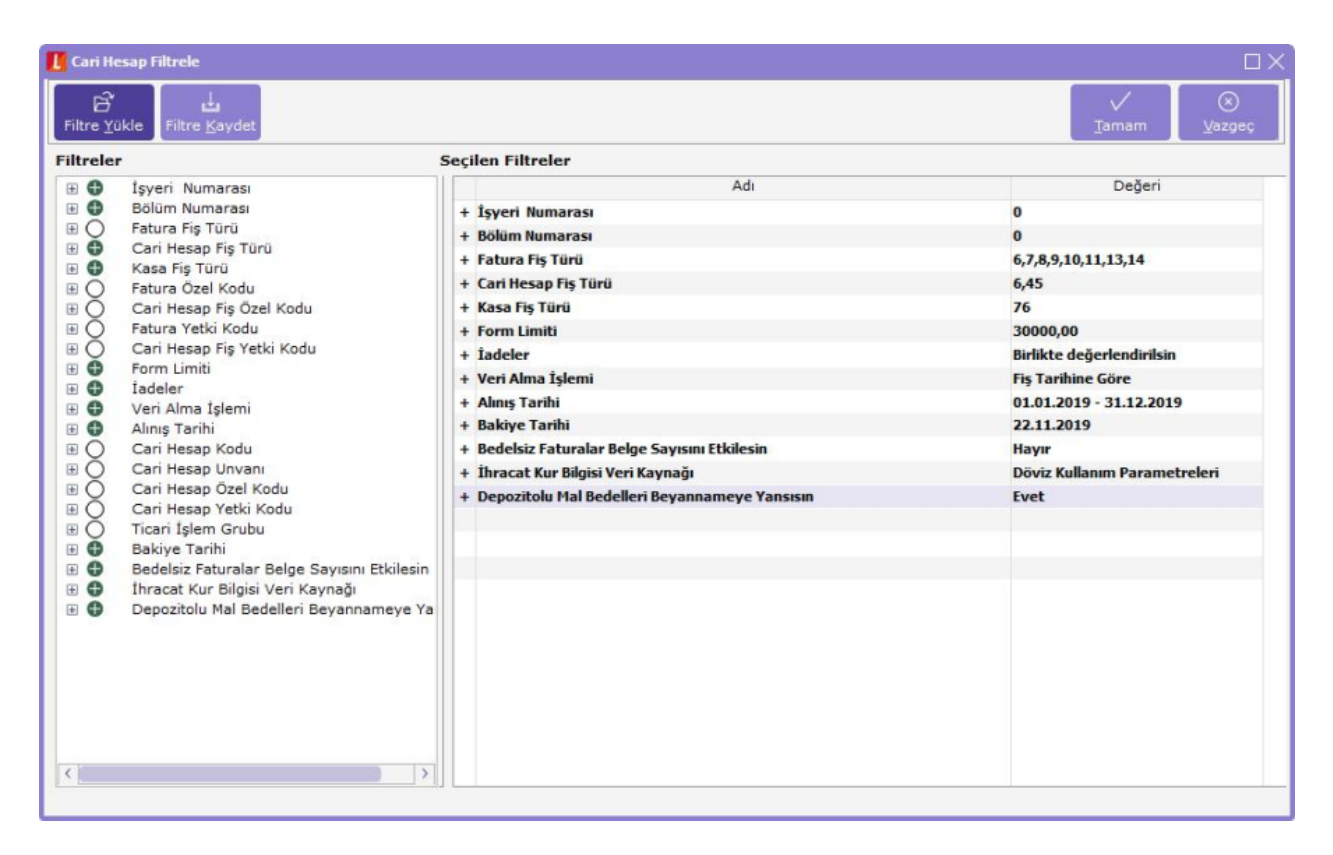

Beyanname seçenekleri oluşturulurken verilen filtre seçeneklerine göre bu ekranda da düzenleme yapılmalıdır. Veri al filtrelerinden tek farkı alınış tarihi filtresinin girilmesidir. Mutabakat yapılacak ay bilgisi için alınış tarihine ait seçenek doldurulmalıdır. Form BA BS mutabakat gönderiminde cari hesap kodu filtresi verilmez ise bütün cariler için form yazdırma işlemi yapılır.

Muhasebe Departmanı Dikkatine

## BS MUTABAKATI **KONU:** Kasım 2019

V.U.K 381 Sıra No'lu genel tebliği gereği, mal ve hizmet alımlarına ilişkin bildirim formu BA ve mal ve hizmet satımlarına ilişkin BS aylık verilmesi

zorunluluğu getirilmiştir. Alış/Satış faturalarına ilişkin BS formunda kullanılacak belge adedi ve fatura tutarları aşağıdaki gibidir.

Olabilecek mutabakatsızlığa ihtimal vermemek için aşağıdaki mutabakat yazısını inceleyerek tarafimıza mutabık olup / dmadığmız bildimenizi rica ederiz.

Saygılarımızla.

Form BS Kayıtlan

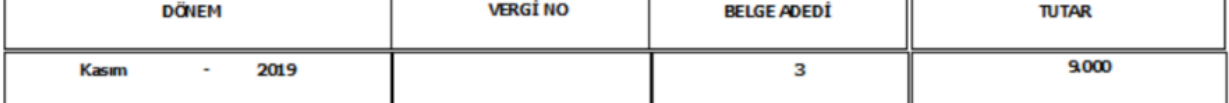

Not Bakiyede mutabık olmadığınız taktirde bir hesap ekstrenizin tarafimıza gönderilmesini rica ederiz.

22.11.2019

Olabilecek mutabakatsızlığa ihtimal vermemek için aşağıdaki mutabakat yazısını inceleyerek tarafimiza mutabik olup / dimadığmız bildimenizi rica ederiz.

Saygilarımızla.

Form BS Kayıtları

Aynı şekilde mutabakatın yazdırılması dışında e-mail olarak müşteriye gönderimi de söz konusudur.

Mutabakat BA-BS gönder seçeneği ile cari hesap liste ekranı üzerinde bulunan cari hesaba ait mutabakatın email olarak gönderimi yapılır.

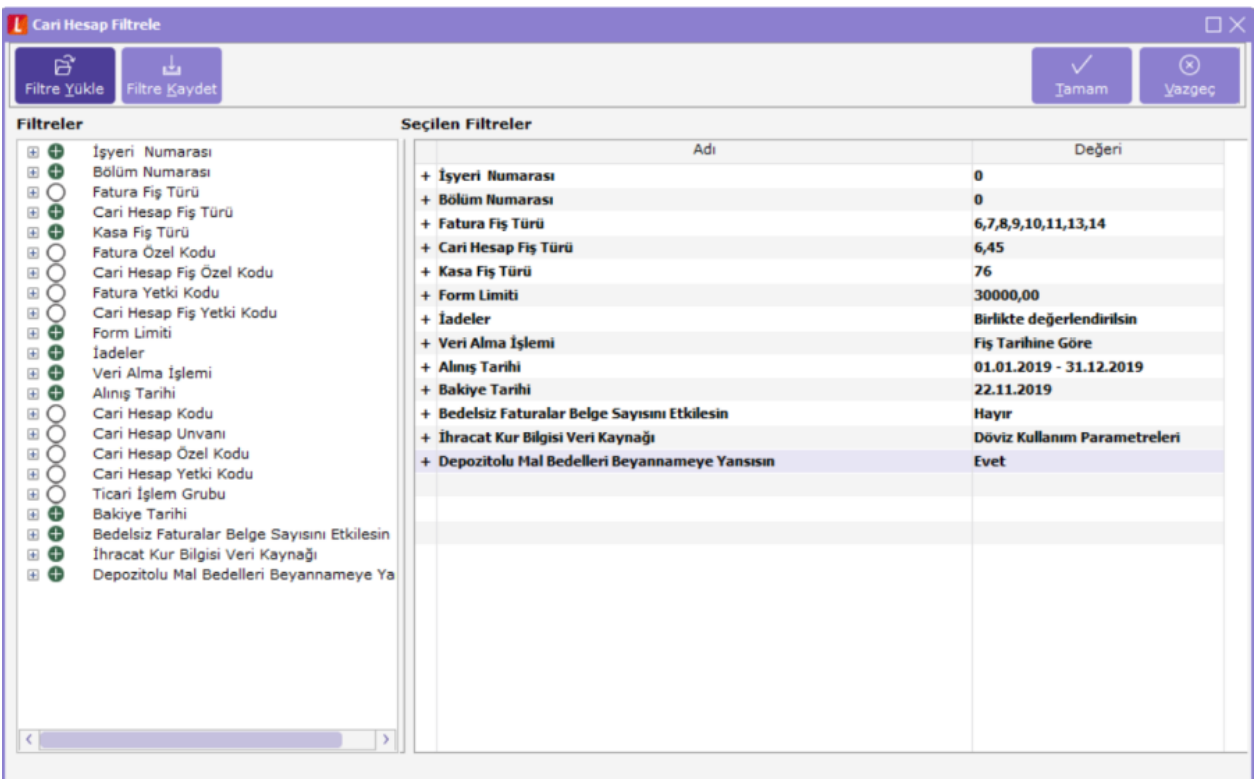

F9 seçenekleri incelendiğinde mutabakat gönderiminin grup şirketleri bazında da yapılabildiği görülür.

Beyanname alınmasında grup şirketinin çalışma mantığı doğrultusunda mutabakatı da yapılır. Grup şirketi ile aynı vergi kimlik numarasına sahip alt carilerin hareketleri toplamı grup şirketi bazında beyannamede listelendiğinden mutabakatı da bu şekilde yapılır.

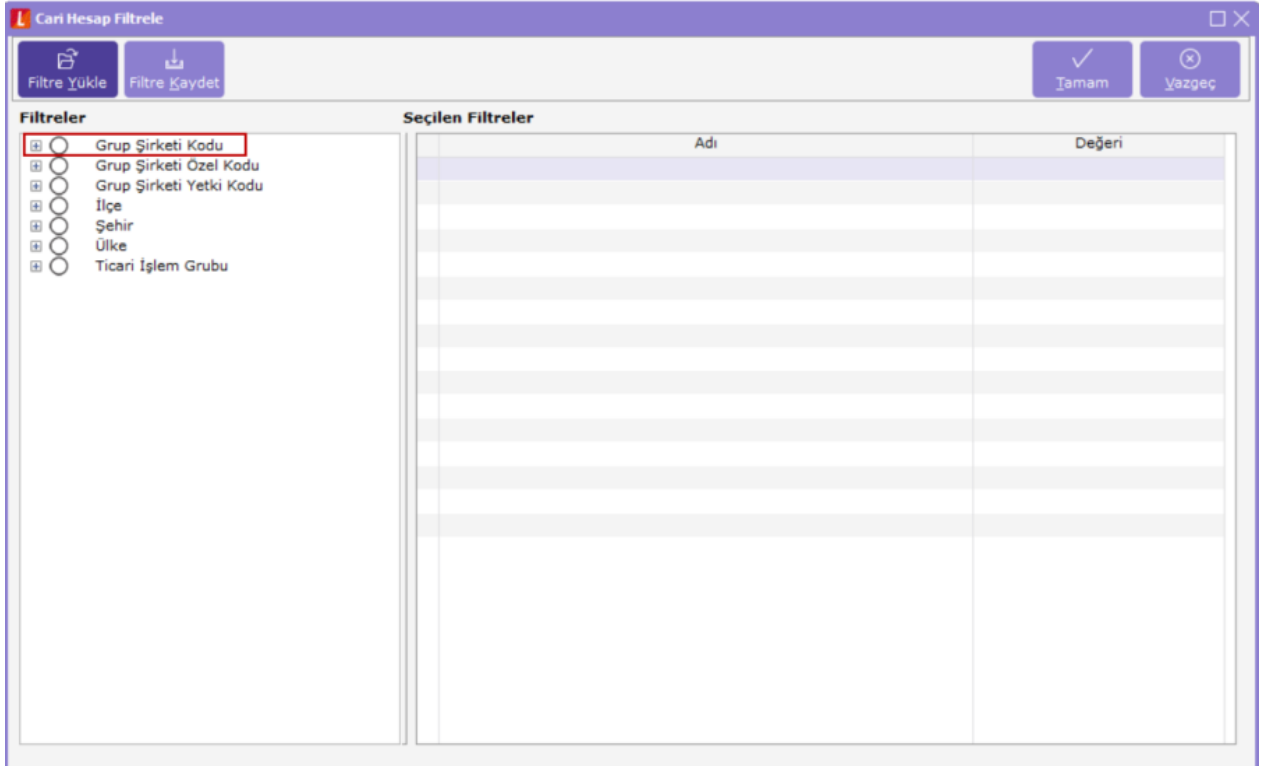

Filtre ekranında istenilen grup şirketleri filtre olarak verilebildiği gibi filtre vermeden tüm grup şirketleri içinde değerlendirme yapılması sağlanabilir.

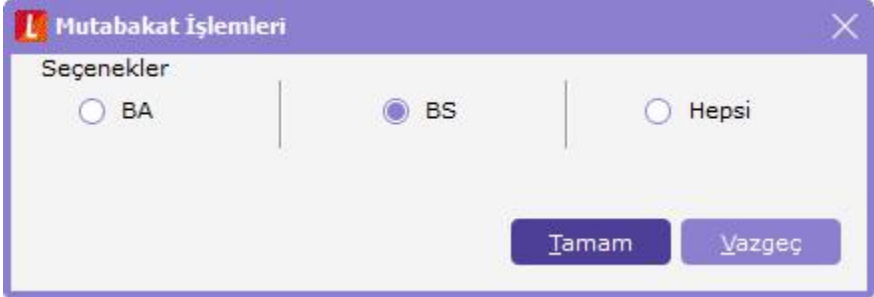

Yine ekrana gelen mesaj ile beyanname türü belirlenip değerlendirme filtre ekranına geçilir.

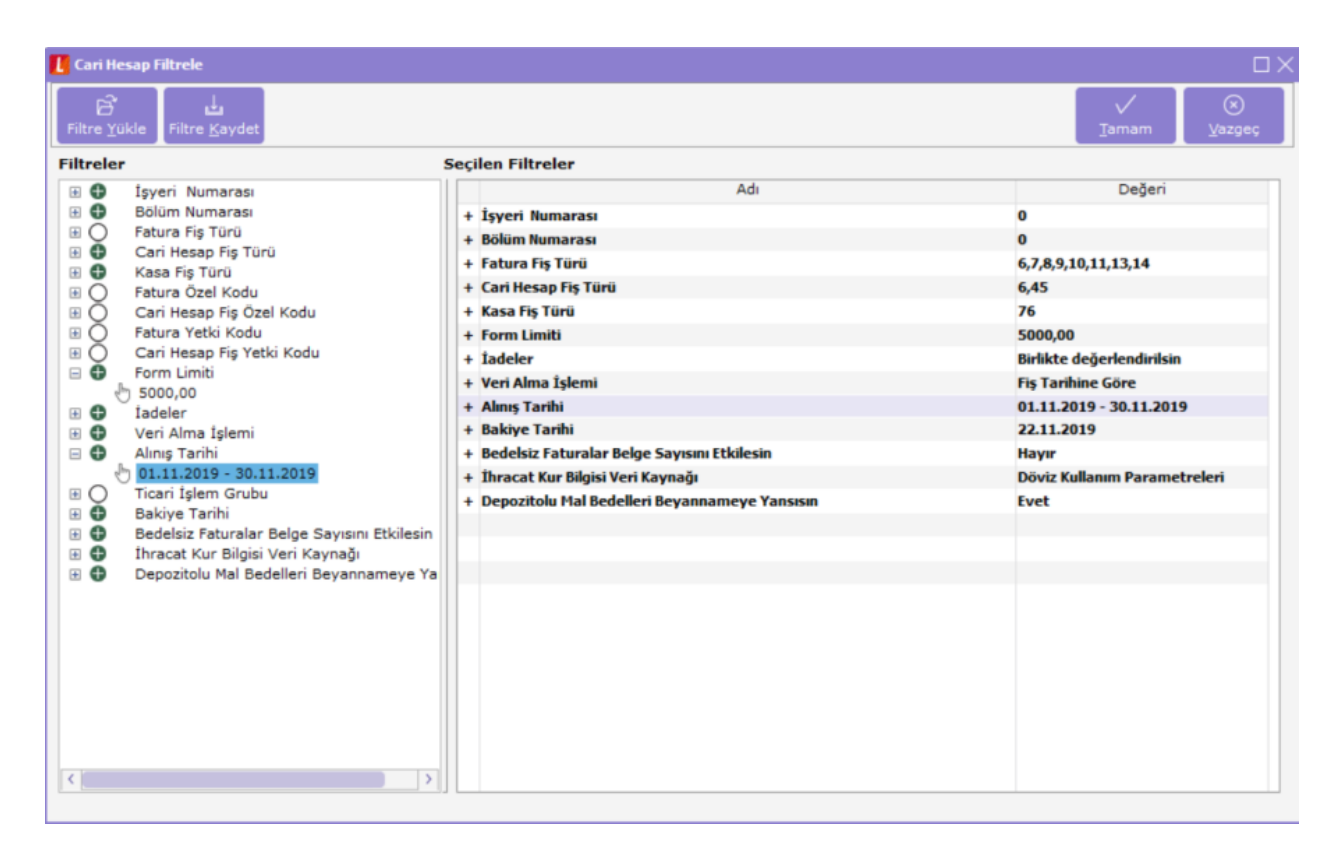

Belirlenen filtreler doğrultusunda ilgili ay için grup şirketi bazında mutabakat oluşturularak grup şirketi kartında girilen mail adresine mutabakat mektubunun gönderilmesi sağlanabilir.

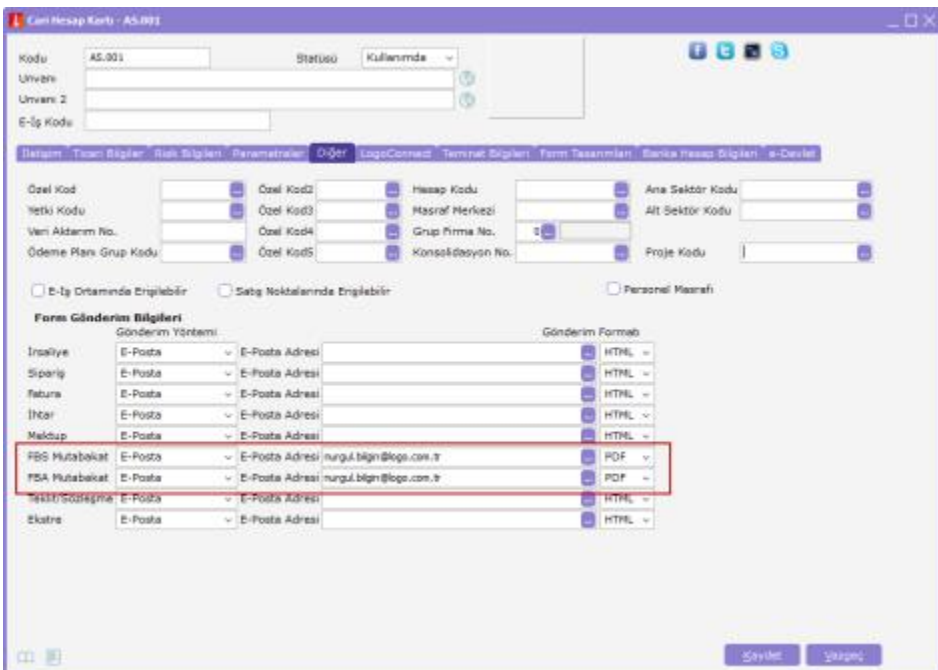

Kullanıcı yetki seçenekleri arasına mutabakat Form BA-BS ile ilgili seçenekler de eklenmiştir. Böylece istenilen kullanıcılara yetki verilerek Form BA-BS için mutabakat işlemi yapılabilmesi sağlanabilir.

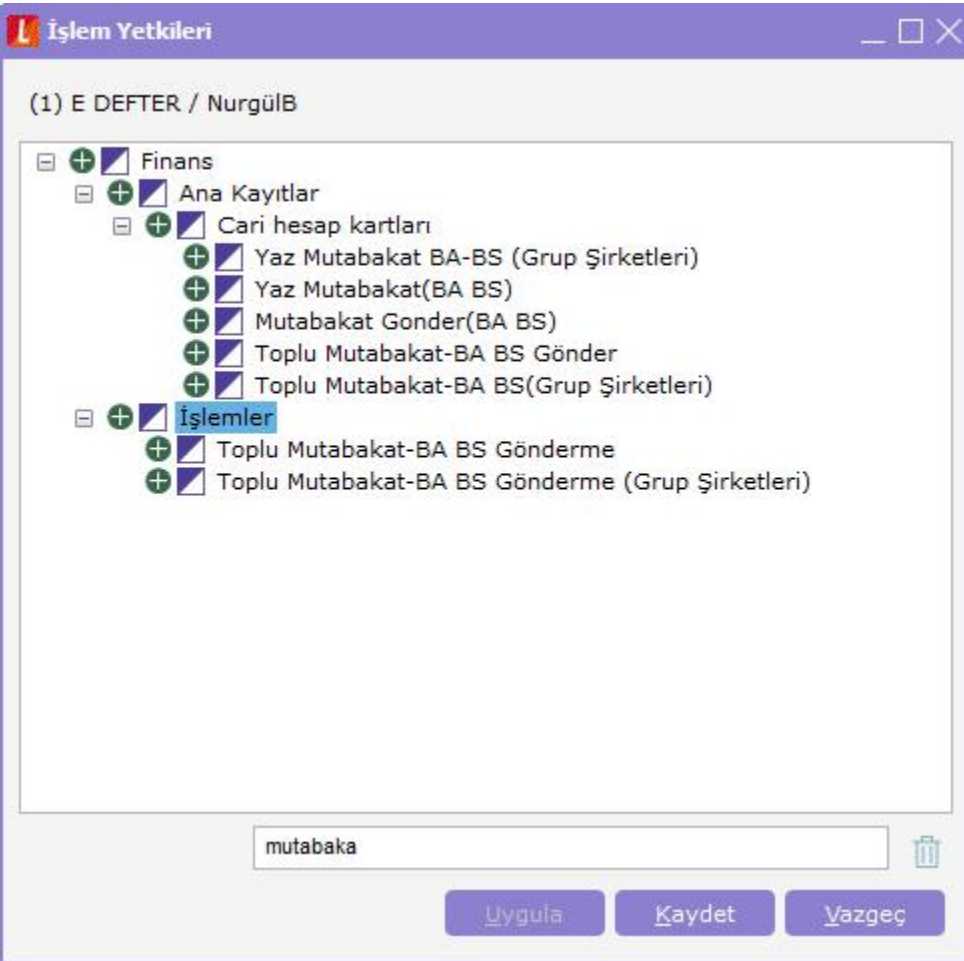